## **SLIK LASTER DU NED DATA FRA EXTRANET**

1. Logg inn [i Extranet.](https://extranet.pasientsikkerhetsprogrammet.no/users/login.aspx?returnURL=https%3a%2f%2fextranet.pasientsikkerhetsprogrammet.no%2fExtranetNG%2findex.aspx) Extranet er tilgjengelig via pasientsikkerhetsprogrammet.no. Dersom du har glemt passordet kan du få dette tilsendt ved å klikke på "Glemt passord" knappen.

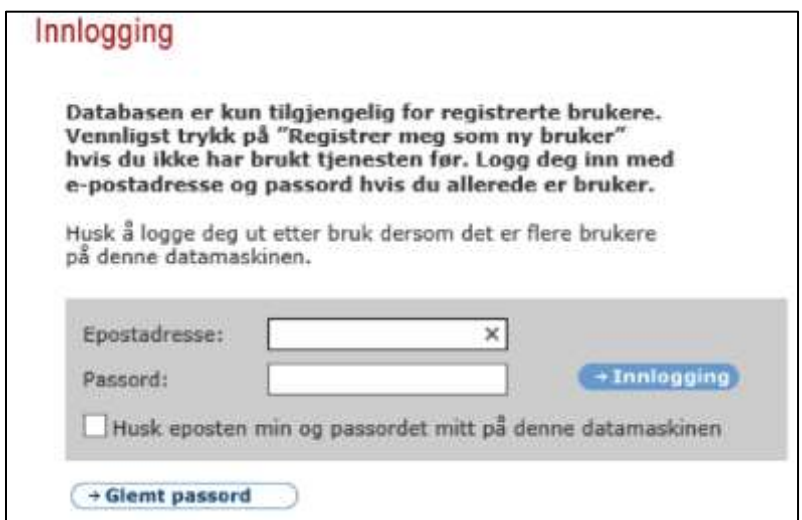

2. Klikk på "I TRYGGE HENDER".

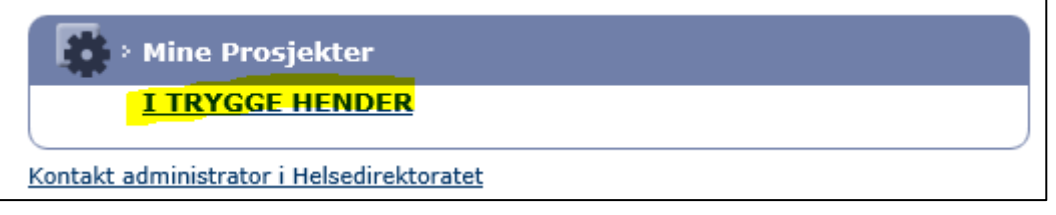

3. Finn teamet ditt under "Mine team". Klikk på teamet.

Er du veileder av forbedringsteam eller superbruker (prosjektleder tilgang) kan du søke på teamet i søkefeltet.

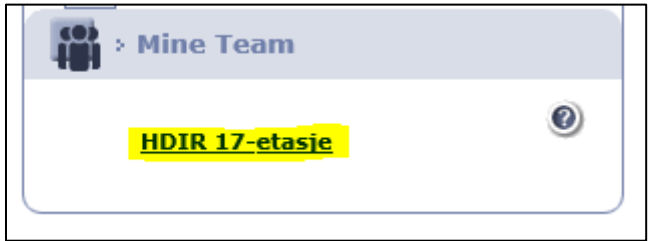

4. Klikk på "Målrapporter" i Rapporter boksen.

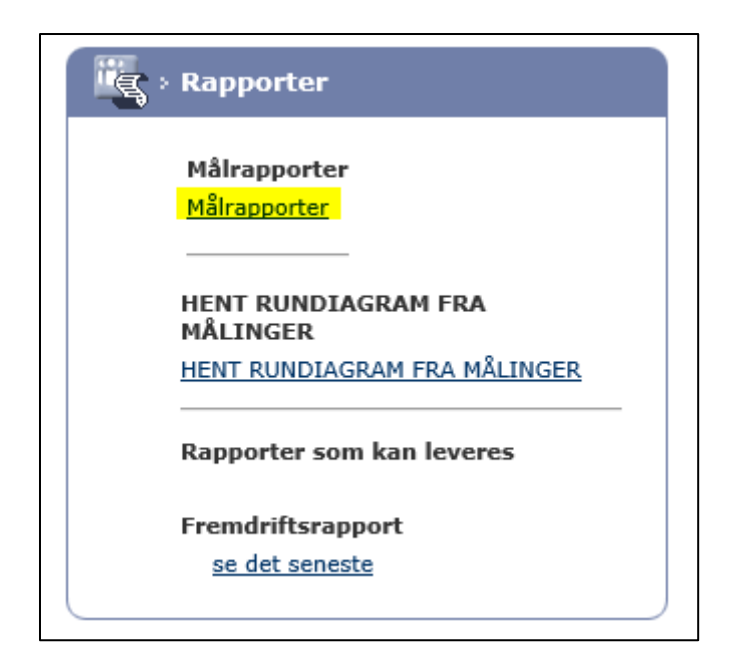

5. Dersom du ønsker å laste ned data for egen-definerte indikatorer (tilpassede målinger) eller arkiverte indikatorer, hak disse av. Klikk på "Last ned data".

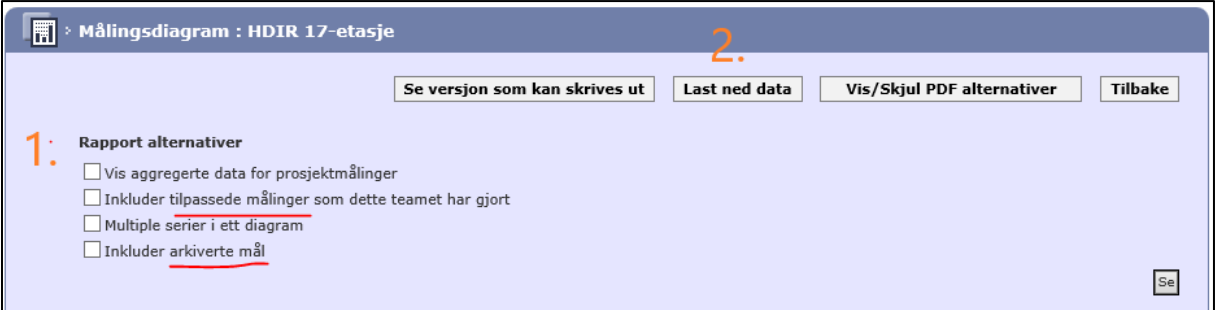

6. Data kan lastes ned i Excel eller PDF format. Tekst i fritekstfeltet er synlig i kolonnen "Annotation".

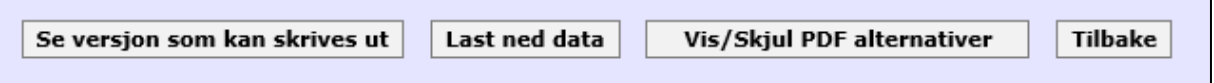

## **Nedlasting til Excel:**

Klikk på Last ned data. Åpne filen.

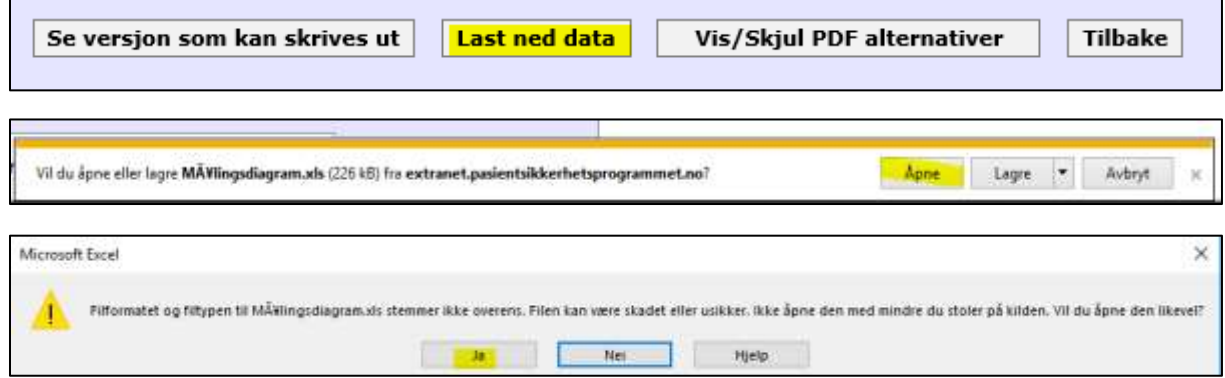

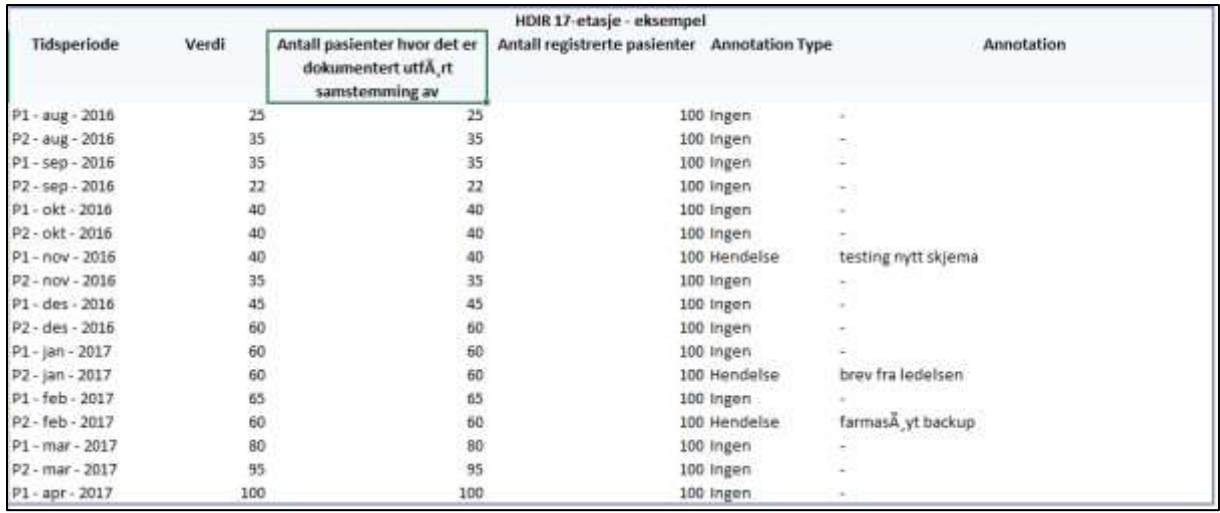

## **Nedlasting i PDF:**

Klikk på Vis/skjul PDS alternativer så Vis i PDF. Åpne filen.

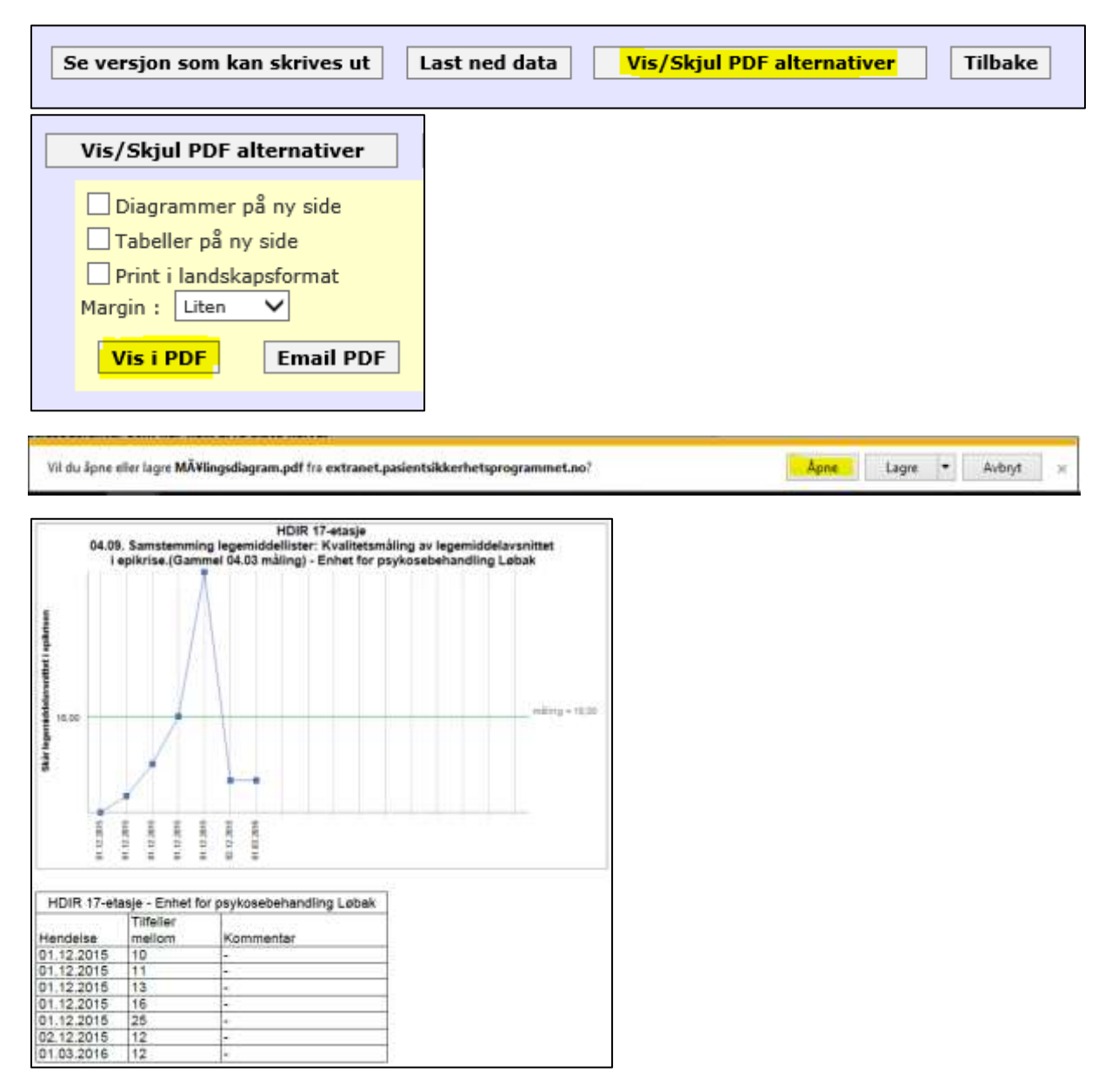